## Removing headers & footers when printing invoices on SortMyBooks Online

If you are using Firefox or Internet Explorer you need to do the following:

- 1. Click on File (top left of screen) and select Page Setup.
- 2. Click on Margins & Header/Footer and change all the Headers & Footers to --blank--. See attached screenshot.

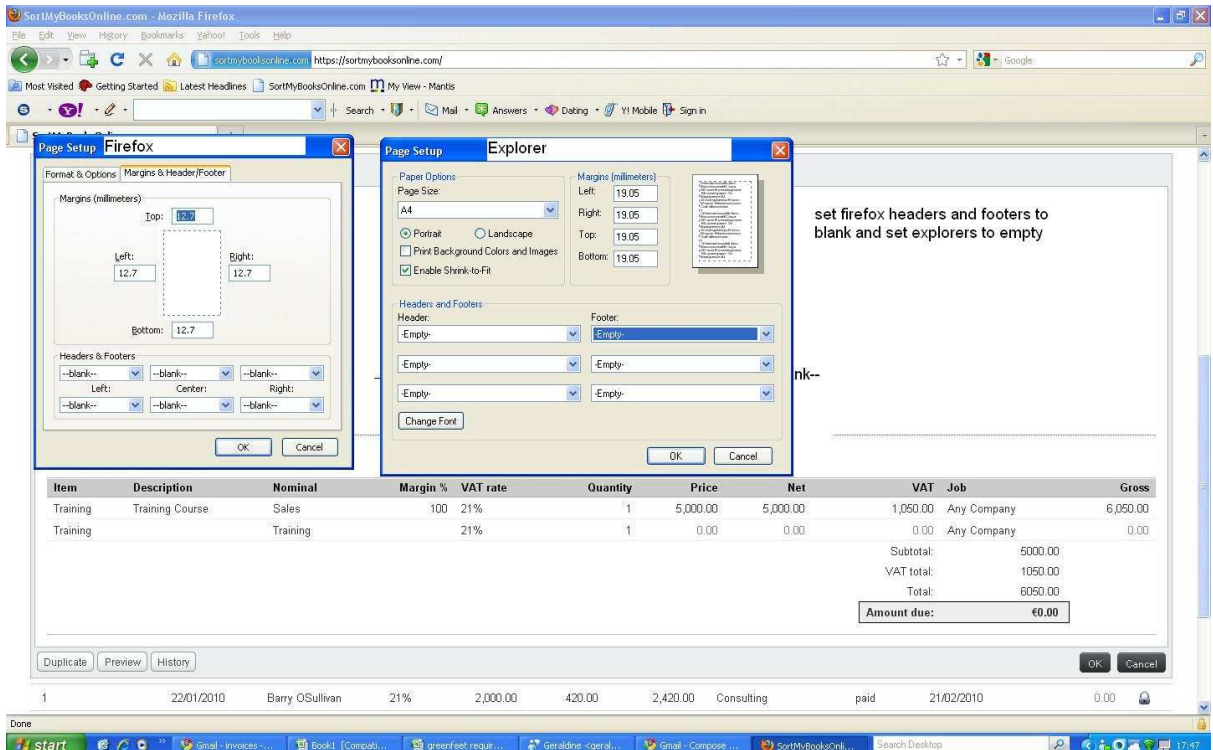